# Online Banking Alerts

### **Overview**

This guide shows users how to navigate the digital banking platform,  $\overbrace{\text{_{\tiny\text{Countybank}}}}^{\bullet}$ 

including how to set up alerts and what type of alerts are available. **Settings** 

Once logged onto the platform, select Settings in the menu bar and

click on the 'Alert Settings' tile.

#### **Security Alerts**

The greyed-out alerts (not shown) are automatic alerts that cannot be turned on or off. These greyed-out alerts are automatically sent to the Messages tab in the menu bar. To change the delivery of these alerts, select the hyperlink Edit Delivery Preferences, and a new page will load with delivery options.

The remining alerts (listed below) can be toggled on or off depending on your needs.

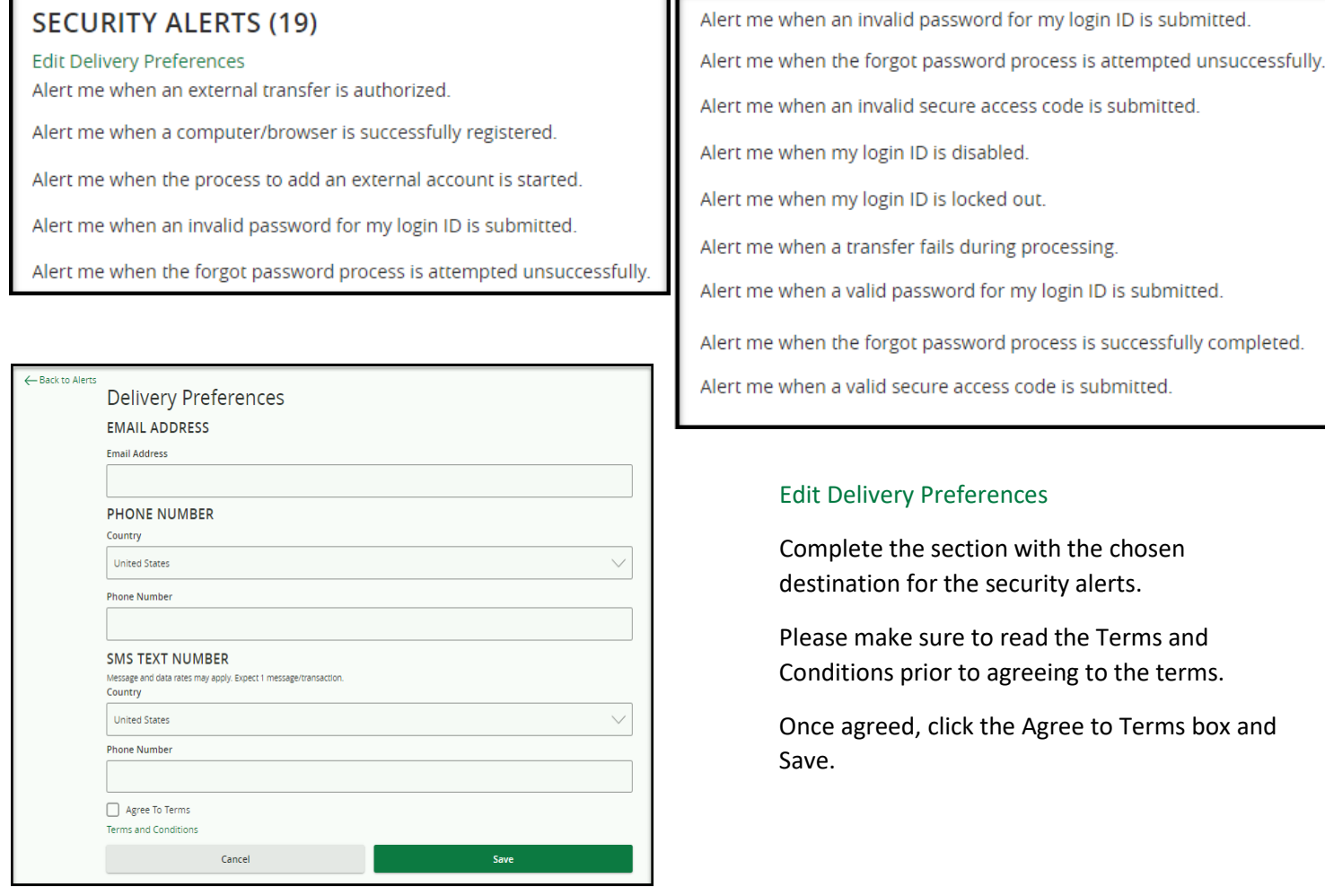

Log Off

Messages

Manage transaction, balance and security alerts

Settings

MESSAGES & ALERTS  $\bigcirc$  Alert Settings

# Online Banking Alerts

### **New Alerts**

Adding new alerts to your digital banking account is simple. Once you have navigated to the

Alert Settings tile, click the 'New Alert' button on the right-hand side of the screen.

A drop-down will display four alert types to choose from.

The following sections describe what each alert is and how they are transmitted.

### Account Alert

This alert is for monetary changes where you can, choose the account, frequency, and delivery destination. When setting an alert for withdrawals, choose the amount and select "more, less or exactly."

This alert will be delivered after the transaction posts; daily at 9 am.

If the alert criteria is not met, no alert will be sent.

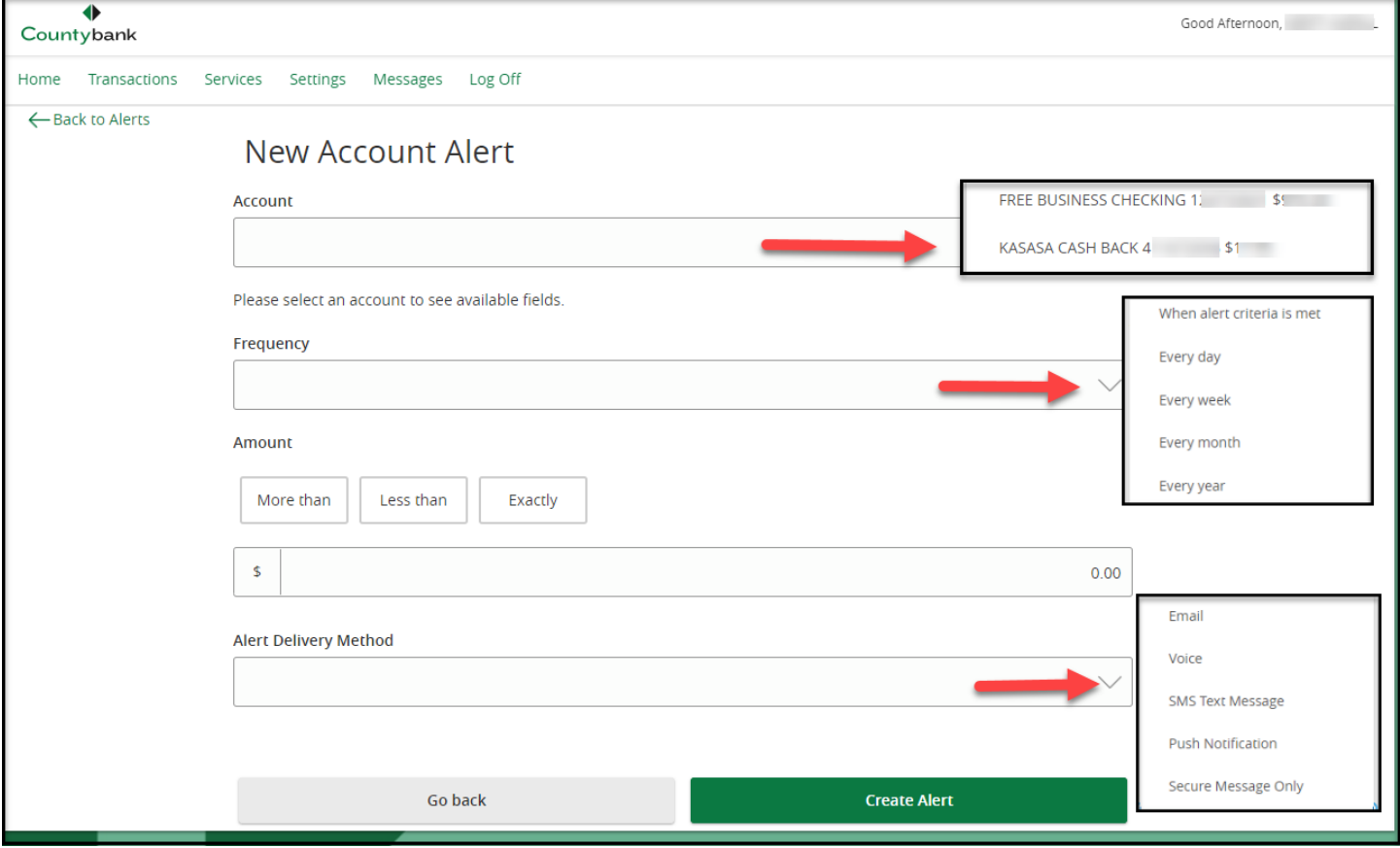

## History Alert

There are two screens for the four transaction types to receive a history alert. Г  $\overline{\bullet}$ 

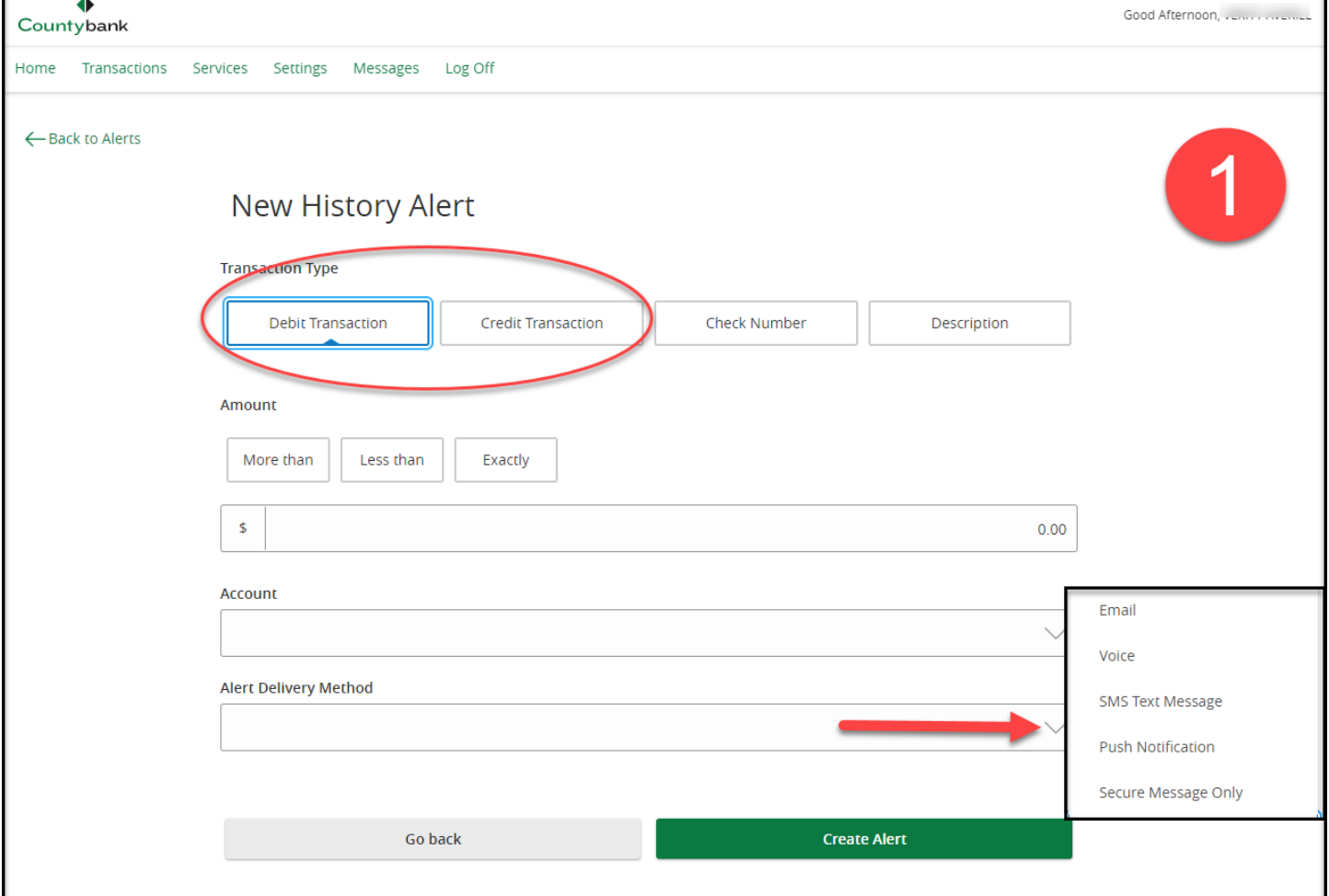

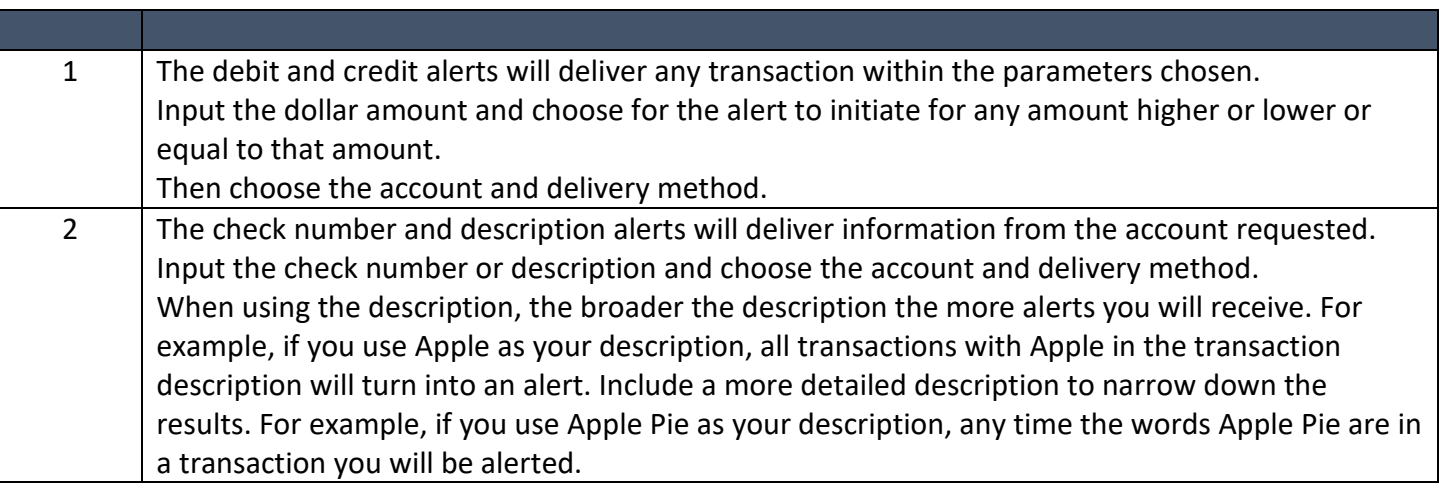

# Online Banking Alerts

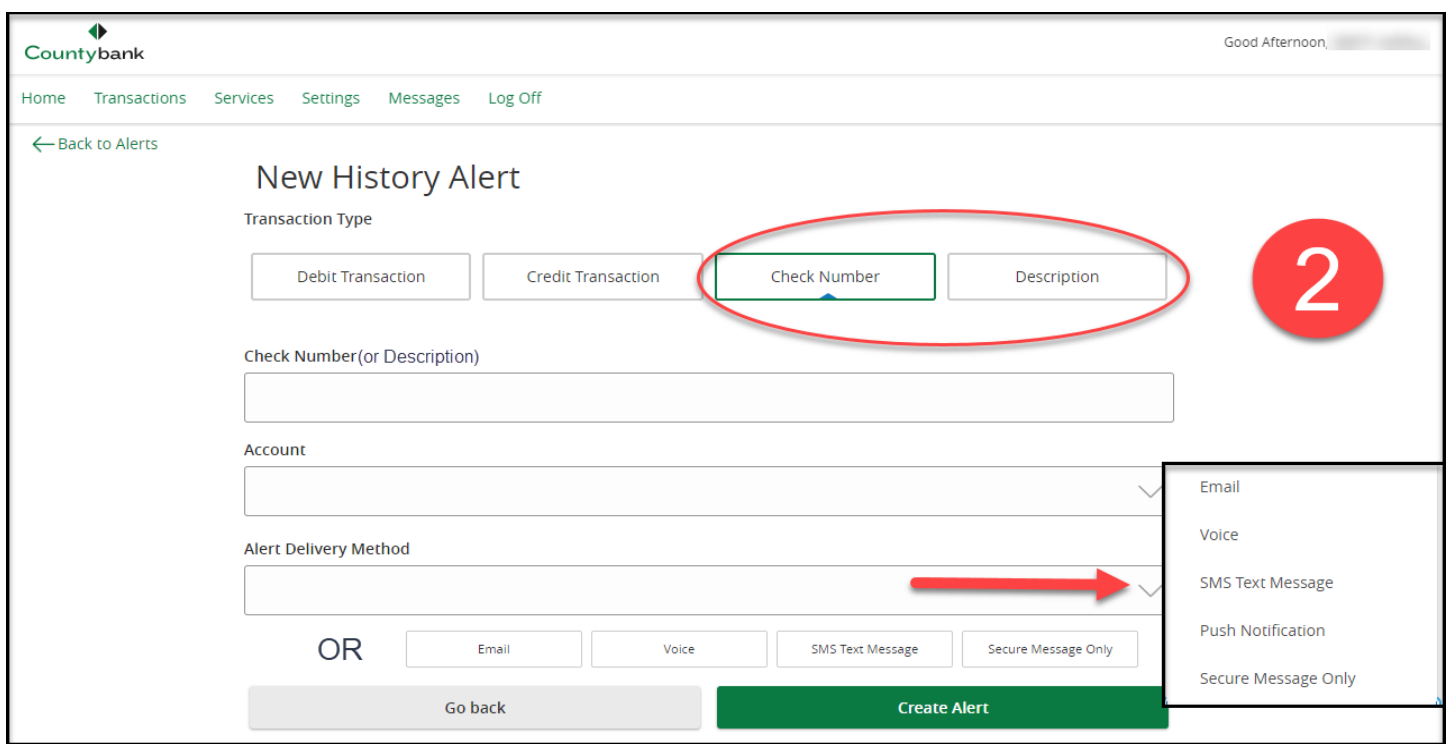

## Online Transaction Alert

The transaction alerts help keep you aware of internal and external transfers, check reorders, and stop payments. Alerting is available for each transaction as authorized, cancelled, drafted, failed, or processed. Once your alert parameters are set, choose your delivery method.

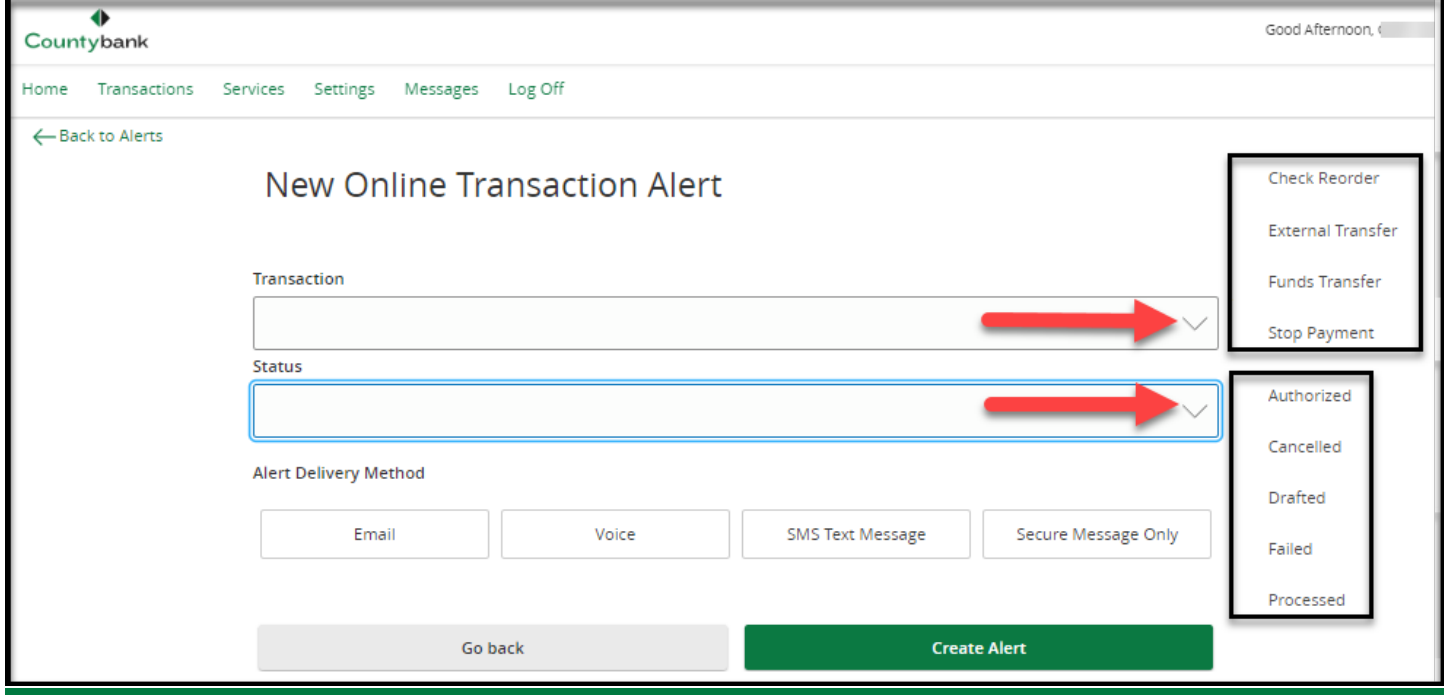

## Reminder Alert

Reminder alerts are a good way to personalize your banking. This reminder comes from the bank making the immediate action of a transfer easy.

Event options include birthdays, anniversaries, meetings, calls, wakeups, appointments, vacations, travel, and general. Once you have chosen an option, select a date and choose to have this date revolve annually.

The optional message section is great for putting a general message and/or name related to the event. Set the delivery method, and you have a personalized reminder system.

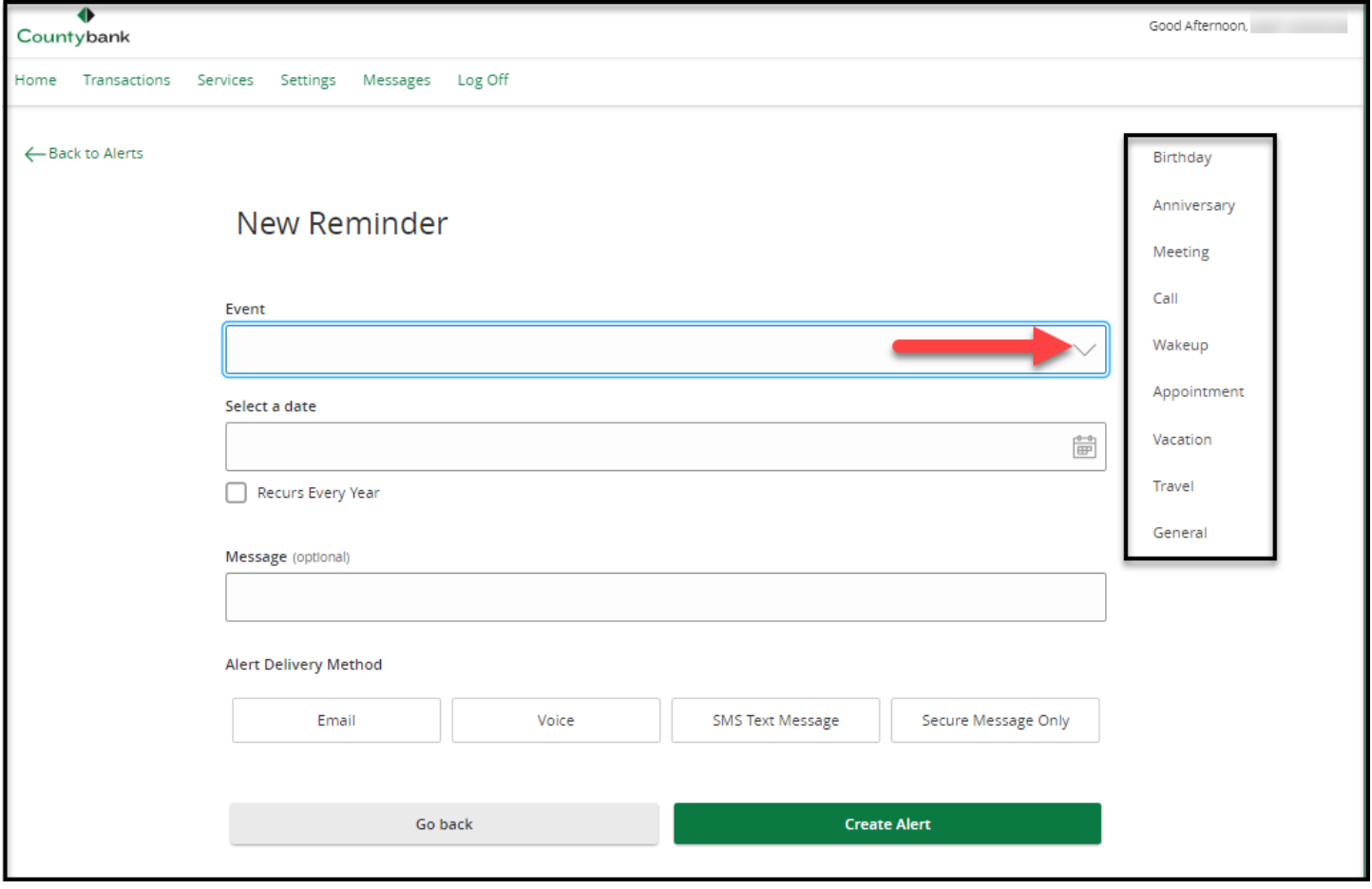

**Questions?** Contact Countybank customer service at (864) 942-1500 or visit a Countybank financial center.

www.ecountybank.com